線上選課時間: 5/12(五)至 5/19(五) 24:00 為止

1.登入「ischool 學生系統」點選「線上選課」。

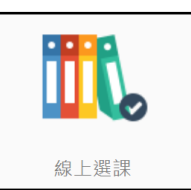

2.將所有「尚未選課」的課程點選「選填志願」進行選課。

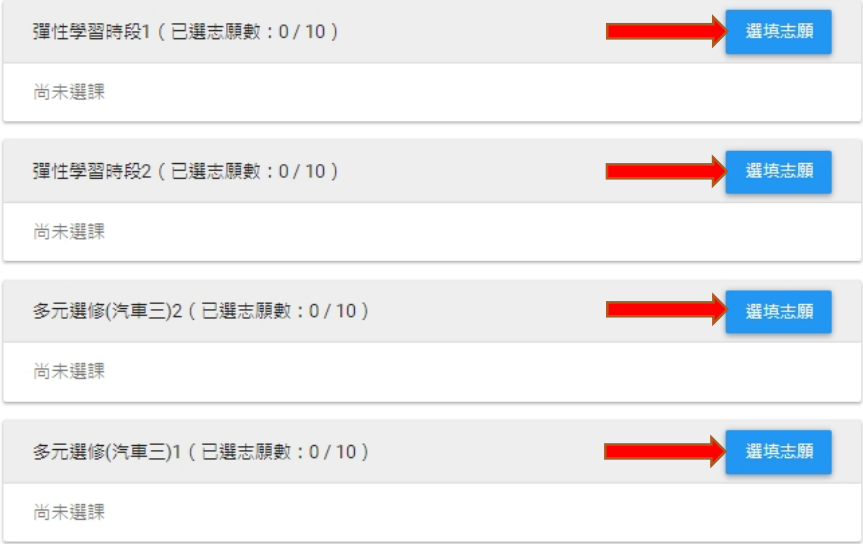

3.將課程「加入志願」才算完成選課,亦可上下移動調整志願序。

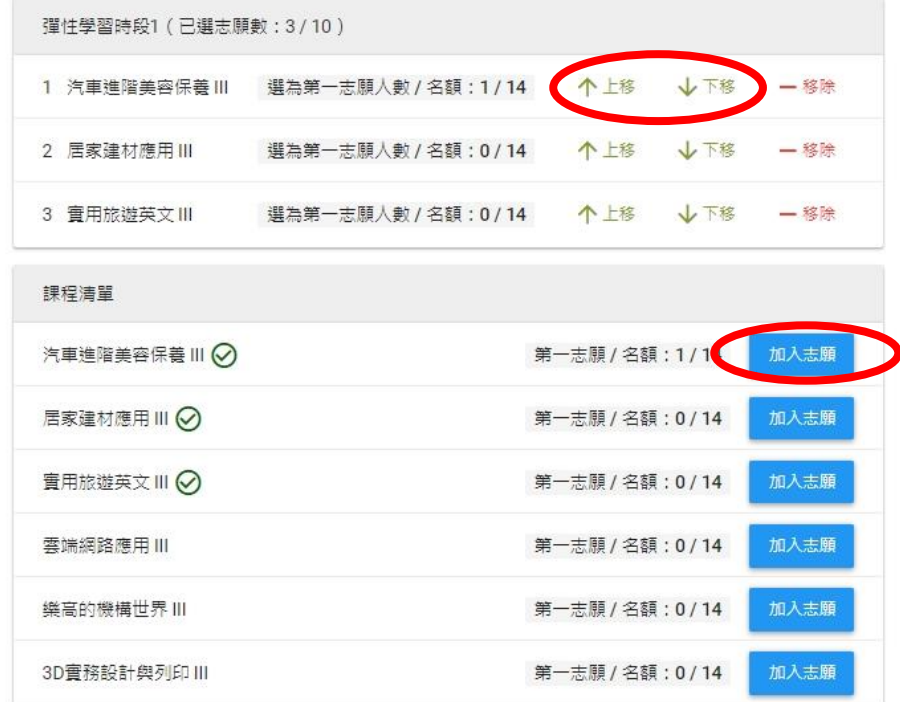